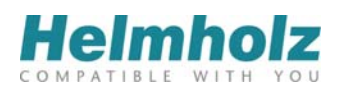

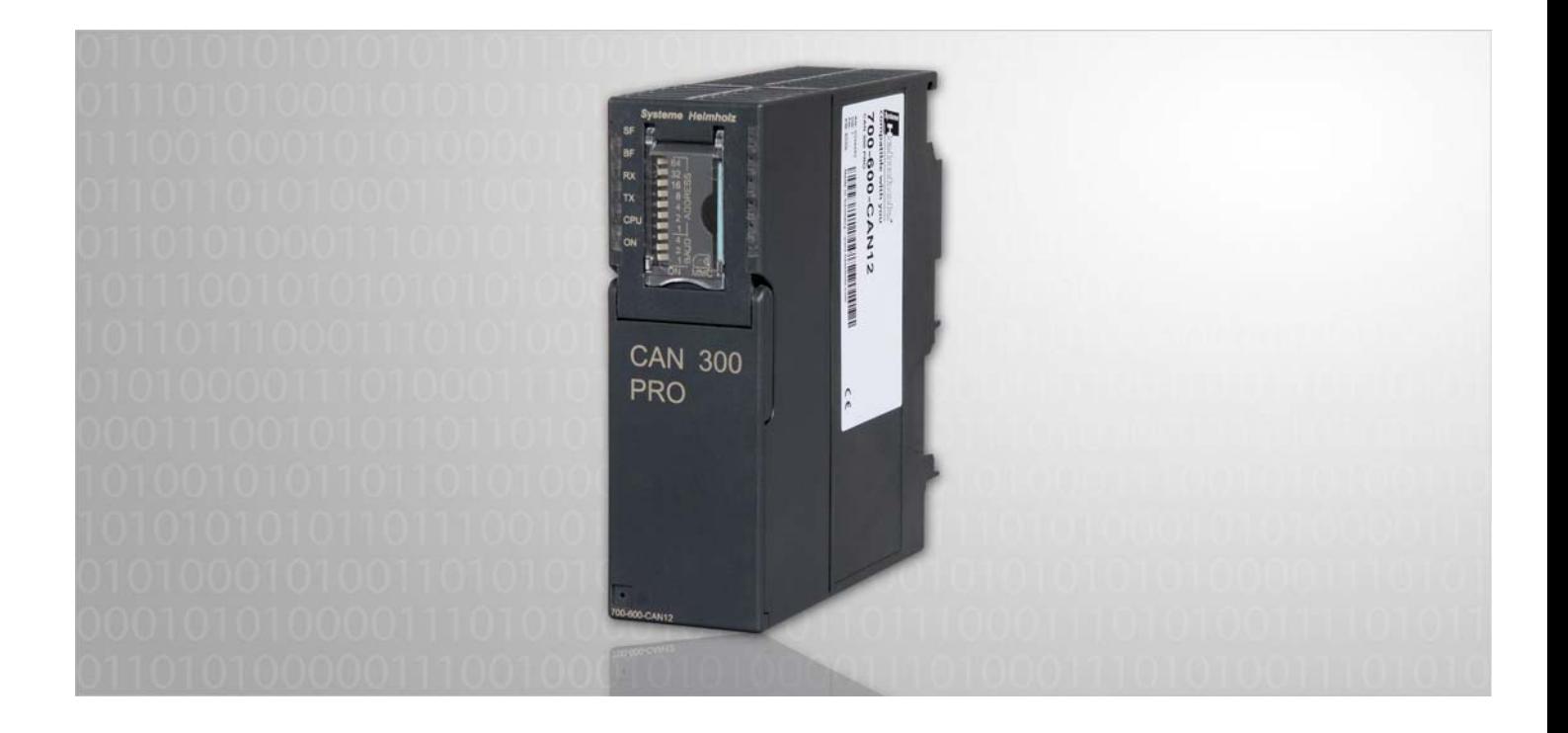

# **CAN 300 PRO – CANopen® Slave**

CAN Communication Modules for S7-300 as CANopen® Slave

# Manual

Edition 3 / 22.12.2011

All rights are reserved, including those of translation, reprinting, and reproduction of this manual, or parts thereof. No part of this manual may be reproduced, processed, copied, or transmitted in any way whatsoever (photocopy, microfilm, or other method) without the express written permission of Systeme Helmholz GmbH, not even for use as training material, or using electronic systems. All rights reserved in the case of a patent grant or registration of a utility model or design.

Copyright © 2011 by

#### *Systeme Helmholz* **GmbH**

Hannberger Weg 2, 91091 Grossenseebach, Germany

#### **Note:**

We have checked the content of this manual for conformity with the hardware and software described. Nevertheless, because deviations cannot be ruled out, we cannot accept any liability for complete conformity. The information in this manual is regularly updated. When using purchased products, please heed the latest version of the manual, which can be viewed in the Internet at [www.helmholz.de](http://www.helmholz.de/), from where it can also be downloaded.

Our customers are important to us. We are always glad to receive suggestions for improvement and ideas.

S7-300, Step and SIMATIC are registered trademarks of SIEMENS AG

## **Revision history of this document:**

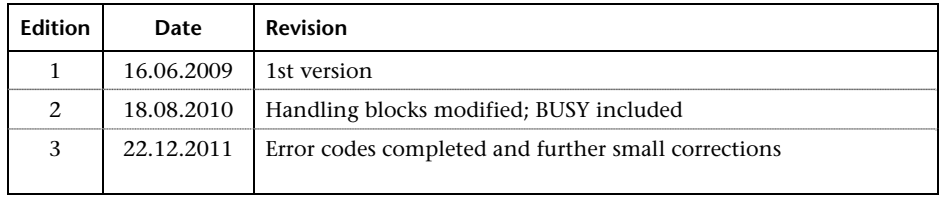

# **Contents**

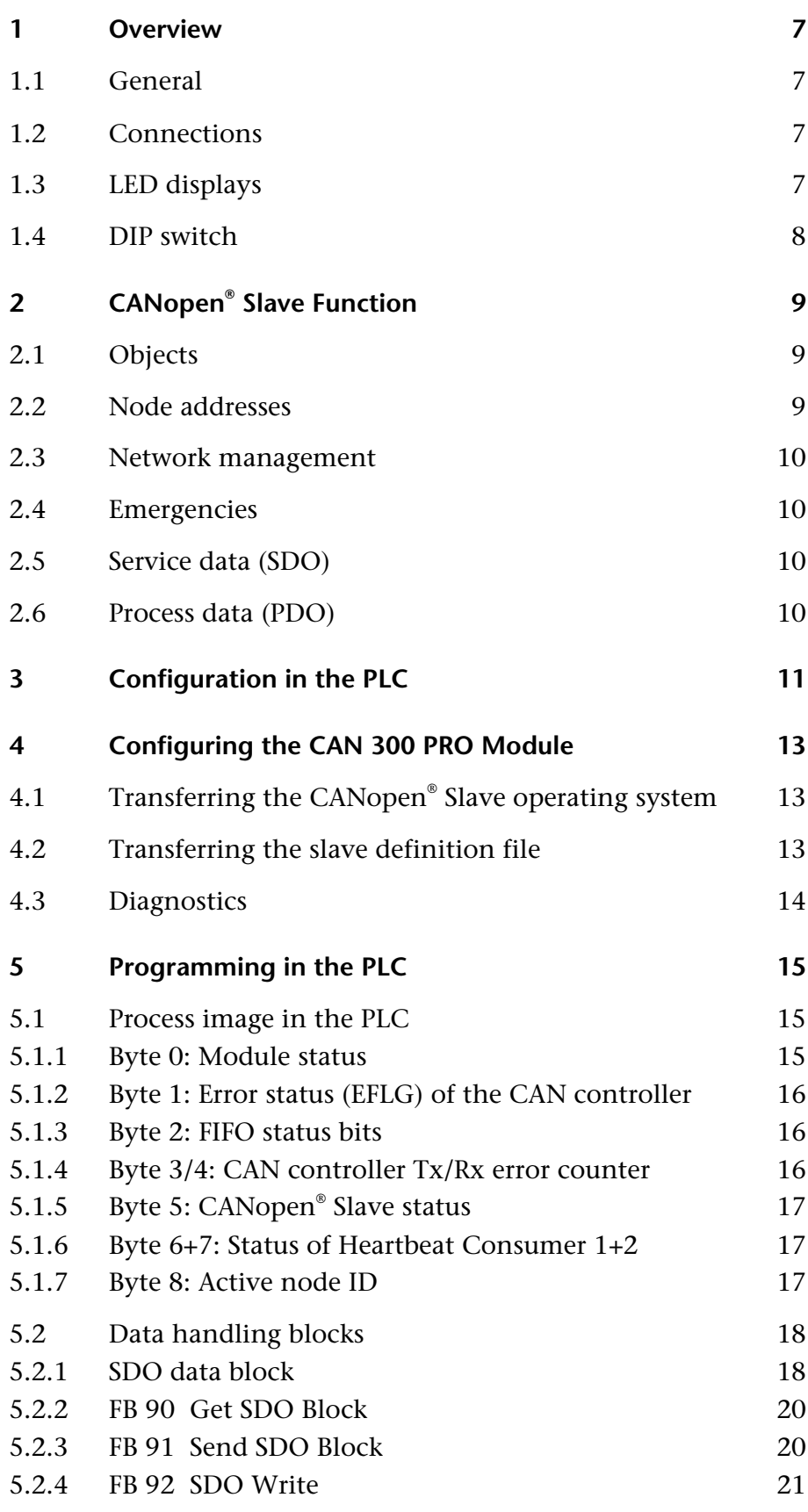

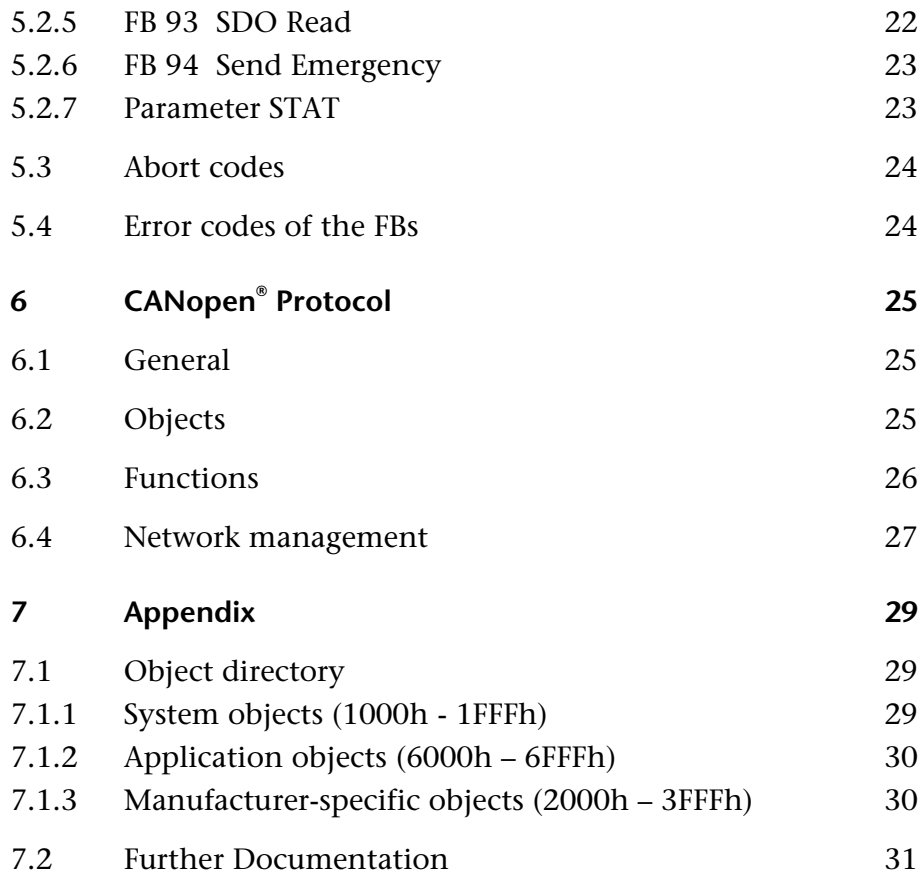

## **1 Overview**

## **1.1 General**

The CAN 300 PRO module is intended for use in Siemens S7-300 programmable controllers. The CAN 300 PRO module is used to connect the programmable controller to the CAN bus.

Besides applications as the CANopen® Master or for Layer 2 communication, the CAN 300 PRO can also be used to integrate the S7-300 PLC as a CANopen® Slave in a CANopen® network.

The CAN 300 PRO module can operate as a CANopen® Slave with the necessary data handling blocks and after installation of the CANopen® Slave firmware and a slave definition file.

This manual describes the module in its function as a CANopen® Slave. It is intended to be used in conjunction with the manual for the CAN 300 PRO module.

## **1.2 Connections**

The CAN 300 PRO module features a 9-way SubD connector behind the hinged front cover for the CAN bus and a USB connector for configuration and diagnostics.

**Pin SUBD connector CAN 1** - **2** CAN Low **3** CAN GND **4** - **5** - **6** - **7 CAN High 8** - **9** -

#### Pin assignment:

## **1.3 LED displays**

The LEDs on the front of the module inform you about its operating state.

*LED "SF" (orange):* 

System error: Shows a slave definition file error.

*LED "BF" (red):* 

This LED indicates a CAN error. A CAN error has occurred if the error counters are not zero and the CAN status is not "OK," or a CAN FIFO overflow has occurred. You can obtain further information in

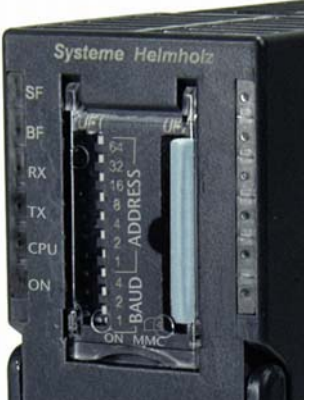

debug mode of the CANParam software (see also Section [4.3](#page-13-1)).

<span id="page-6-3"></span><span id="page-6-2"></span>**i** *A 24V power supply is not applied to the CAN bus connector.* 

<span id="page-6-1"></span><span id="page-6-0"></span>**CAN**open

#### *LED "RX" (green):*

CAN bus reception active: Indicates correct reception of a CAN frame.

#### *LED "TX" (orange):*

CAN bus transmission active: Indicates correct transmission of a CAN frame.

#### *LED "CPU" (orange):*

Data transmission to the PLC active: Indicates transmission of a frame or command on the backplane bus (between the S7-CPU and the module).

#### *LED "ON" (green):*

A continuous light indicates that the module is operating as a CANopen® Slave in "Operational" mode. Slow flashing indicates that the module is in the "Preoperational" or "Stopped" state.

## <span id="page-7-0"></span>**1.4 DIP switch**

The 10-way DIP switch on the housing front is provided to set the CAN baudrate and define the node address.

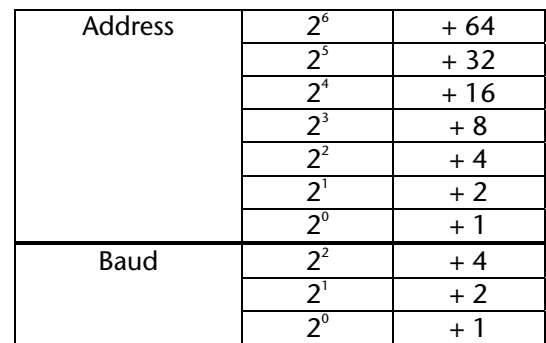

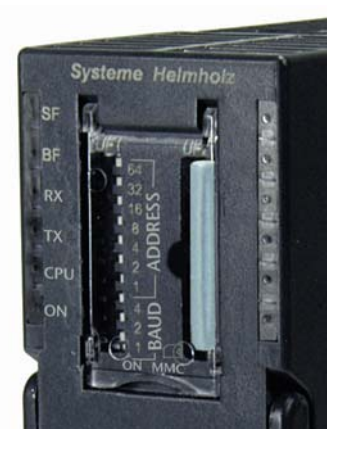

Baudrates:

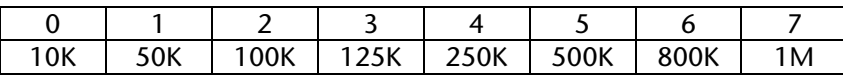

## **2 CANopen® Slave Function**

## **2.1 Objects**

The interface for all information of a CANopen® Slave is the "Object Dictionary." The objects of the Object Dictionary contain all the information about the status of the slave and all process values to be exchanged with the CAN bus master or with other slaves (IO values, actual values, setpoint values, error states, etc.).

<span id="page-8-1"></span><span id="page-8-0"></span>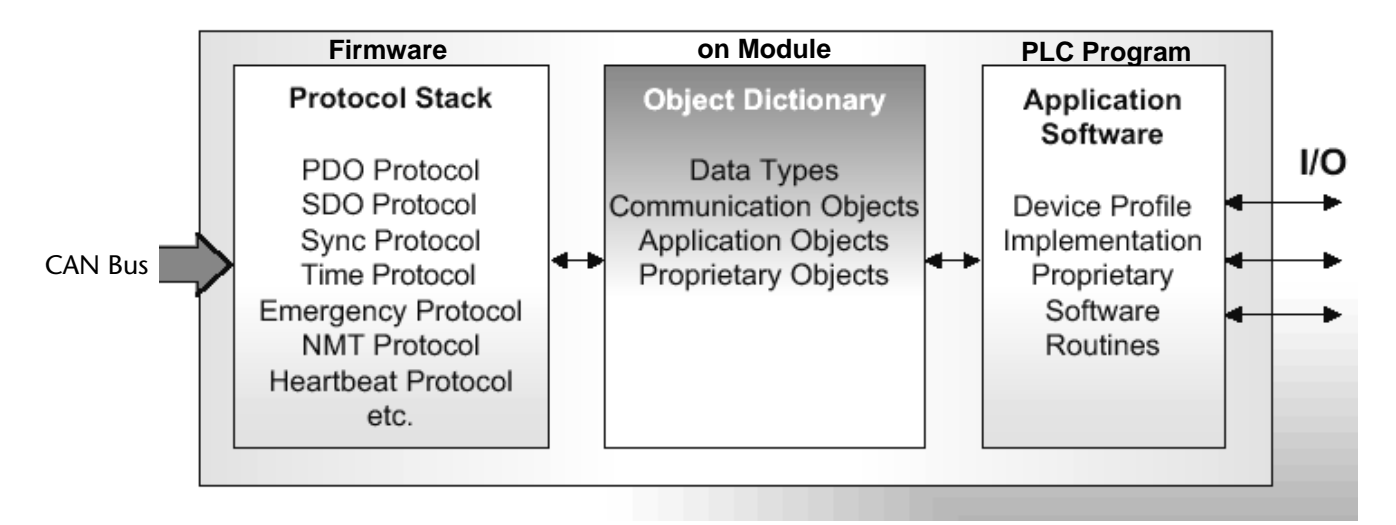

The objects (1000...1FFF) are implemented for the basic setting of the CANopen® Slave. These objects distinguish the CANopen® Slave from the CANopen® Master and contain all status information.

Objects 6000h…9FFFh are reserved for process information when standard CANopen® profiles are used.

Objects 2000h…3FFFh can be defined by the manufacturer.

The object table is located on the module and is exchanged with the PLC by the data handling blocks. The objects are defined by the slave definition file which is imported into the module

## <span id="page-8-2"></span>**2.2 Node addresses**

Every CANopen® Slave must have node address. The node address can be between 1 and 127 and can be set in the slave definition file or using the DIP switch.

## <span id="page-9-0"></span>**2.3 Network management**

The CANopen® Slave data handling supports BootUp messages, heartbeat, and node guarding.

The objects 100Ch ("GuardTime") and 100Dh ("LifetimeFactor") are used for monitoring in nodeguarding. If the set time expires, the CANopen® Slave automatically assumes the "Preoperational" state.

Heartbeat supports transmission of the slave heartbeat (time in object 1017h "Producer Heartbeat Time"), as well as maximum 2 consumer heartbeats (object 1016h subindex 1 und 2) for monitoring received heartbeats.

For a more detailed description of the CANopen® frames please see Section [6](#page-24-0).

## <span id="page-9-1"></span>**2.4 Emergencies**

Transmission of emergency messages and management of the current error state (objects 1001h and 1003h) are supported.

## <span id="page-9-2"></span>**2.5 Service data (SDO)**

Reading and writing of SDOs (1-4 bytes) is supported. The SDOs can be provided with read or read/write rights.

Reading and writing SDOs of more than 4 bytes (segmented transfer) is also supported.

## <span id="page-9-3"></span>**2.6 Process data (PDO)**

CANopen® Slave data handling supports up to 4 send and transmit PDOs (RPDO1-4, TPDO1-4). The COB IDs of the PDOs are permanently written in the data handling blocks and cannot be changed.

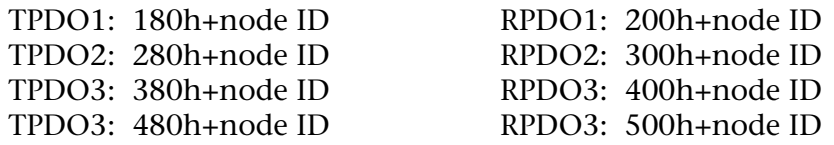

The PDOs can be mapped via the usual objects 1600h ff. and 1A00h ff.

The following transmission types are available for TPDOs (objects 1800h ff.):

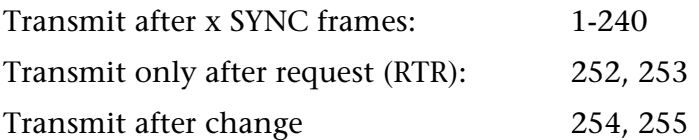

RPDO values are applied as soon as they are received.

## <span id="page-10-0"></span>**3 Configuration in the PLC**

The CAN 300 PRO module is configured as the CP 340 communication module in the programming software of the PLC.

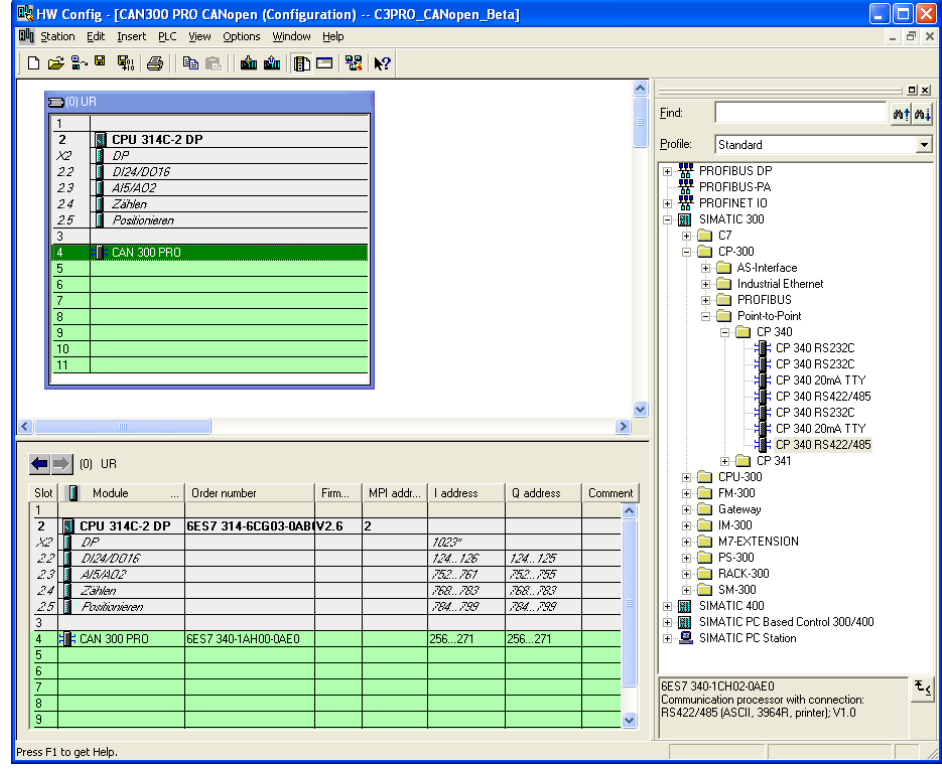

*When the CAN 300 PRO module is used in an ET200M system, noticeably poorer performance must be expected.* 

The module can be used wherever a CP module is allowed, i.e. also in the expansion unit after an interface module.

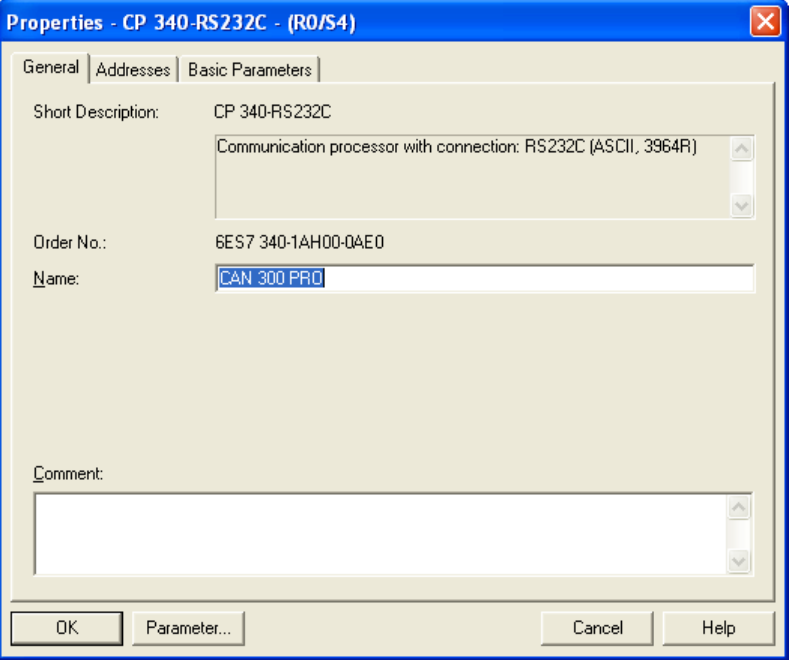

In parameterization of the module, only the range of I/O addresses is relevant. All other settings have no effect on the module.

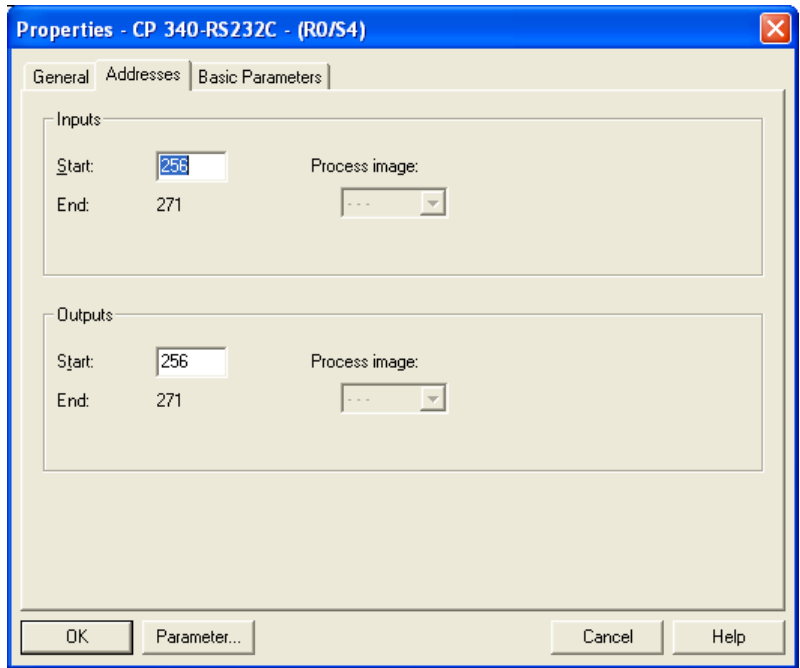

Only the input image is used in the data handling blocks; the output image has no relevance to the function.

Accesses to the input image can only be performed with the I/O direct access commands: L PEB, L PEW, L PED.

In the case of the CPU 318, the I/O addresses must be outside the cyclic process image.

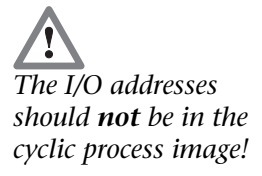

## <span id="page-12-0"></span>**4 Configuring the CAN 300 PRO Module**

## <span id="page-12-1"></span>**4.1 Transferring the CANopen® Slave operating system**

The CAN modules are configured on the PC with the "CANParam V4.1x" and newer software. The CAN 300 PRO module is supplied with the operating system for a CANopen® Master. The latest CANopen® Slave firmware must be installed on the module before initial start-up

The function "Firmware Update" in menu "Online" provided in the CANParam software can be used for this. When updating starts, the latest slave firmware must be selected.

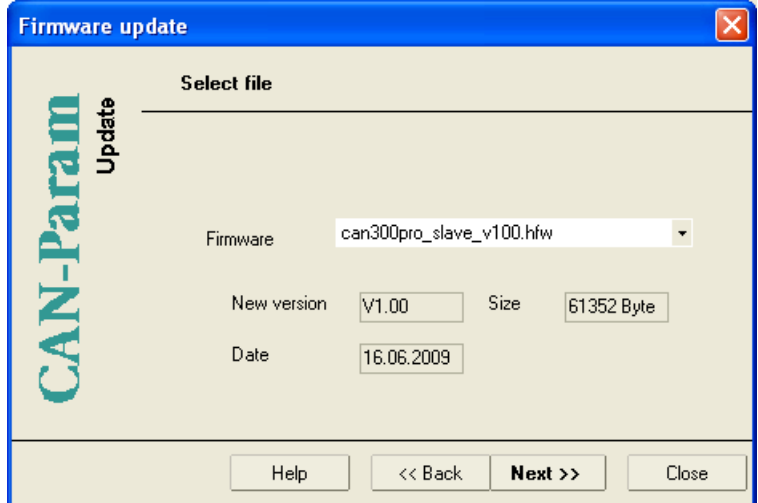

## <span id="page-12-2"></span>**4.2 Transferring the slave definition file**

In menu "Online," the slave definition file for the module can be sent with the "Send Project from File" function.

The slave definition file is a text file with the extension "PAR". This file describes the structure and basic state of the slave with all its SDOs and PDOs.

A slave definition file is supplied for the DS 401 CANopen® profile. Any number of definition files can be created for other CANopen® applications; please consult Systeme Helmholz Support for help.

## <span id="page-13-0"></span>**4.3 Diagnostics**

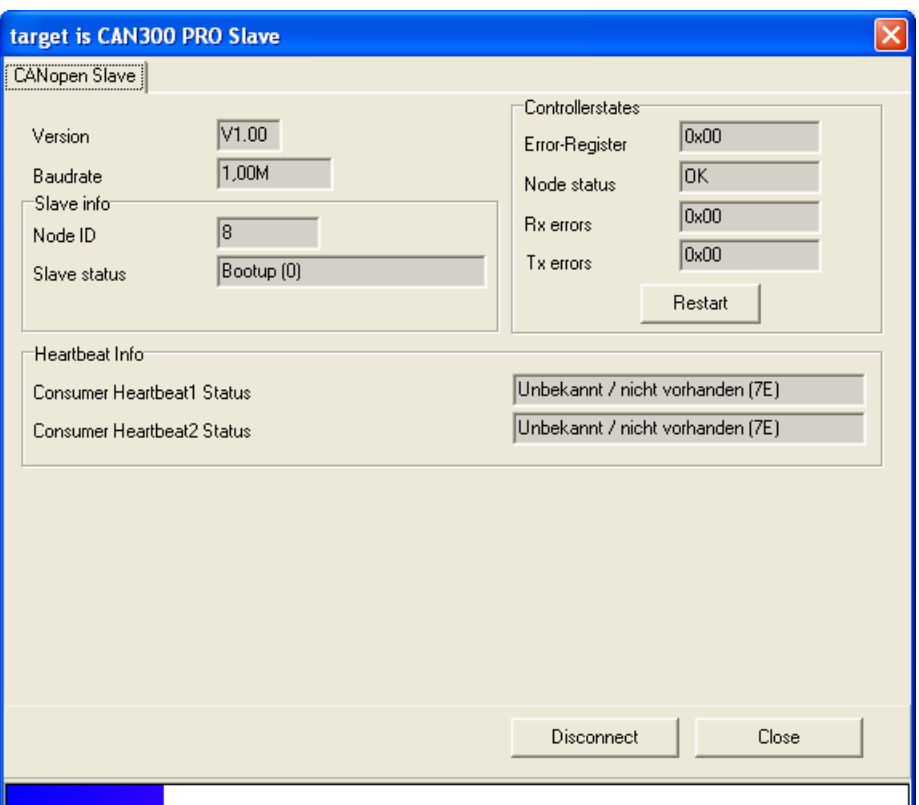

**The CANopen**®  **Debug dialog box provides the following information:** 

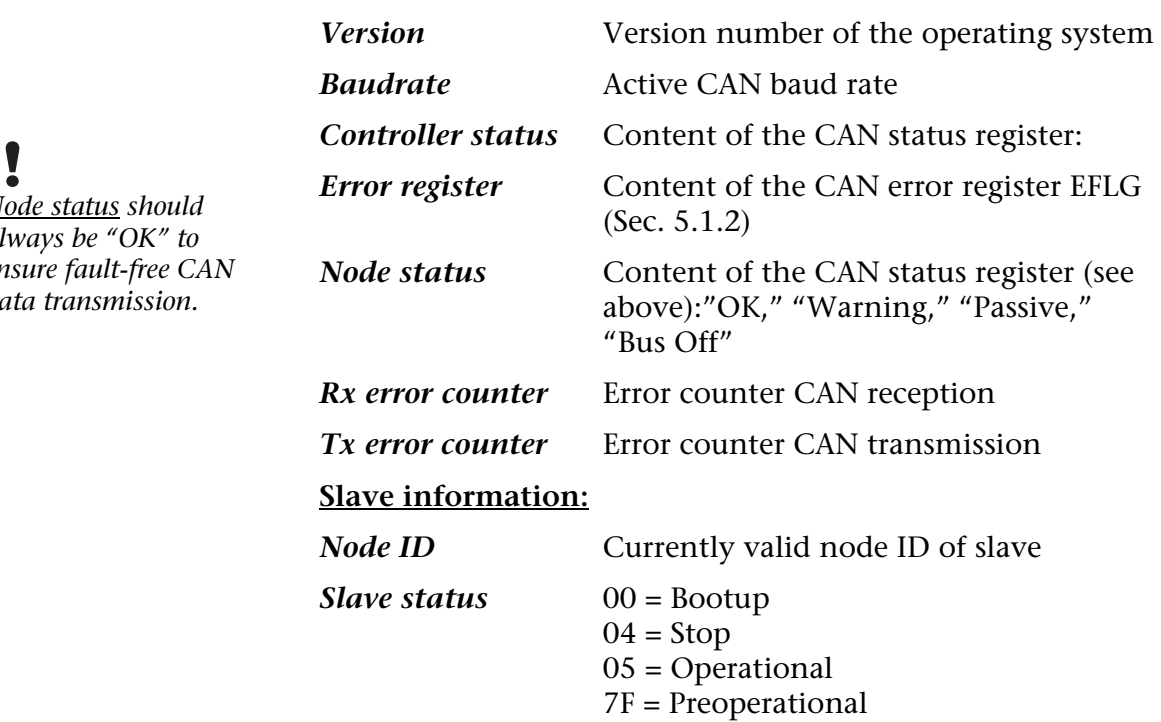

## **Heartbeat info:**

The status of the monitored slave is displayed here.

<span id="page-13-1"></span>*Node status should always be "OK" to ensure fault-free CAN data transmission.* 

## <span id="page-14-0"></span>**5 Programming in the PLC**

The CANopen® Slave is programmed in the PLC using data handling blocks and information from the process image of the module.

## <span id="page-14-1"></span>**5.1 Process image in the PLC**

The CAN 300 PRO module occupies 16 bytes in the input and output process image. The content of the output process image is not used.

The content of the input process image can be used for information purposes by the user in the application.

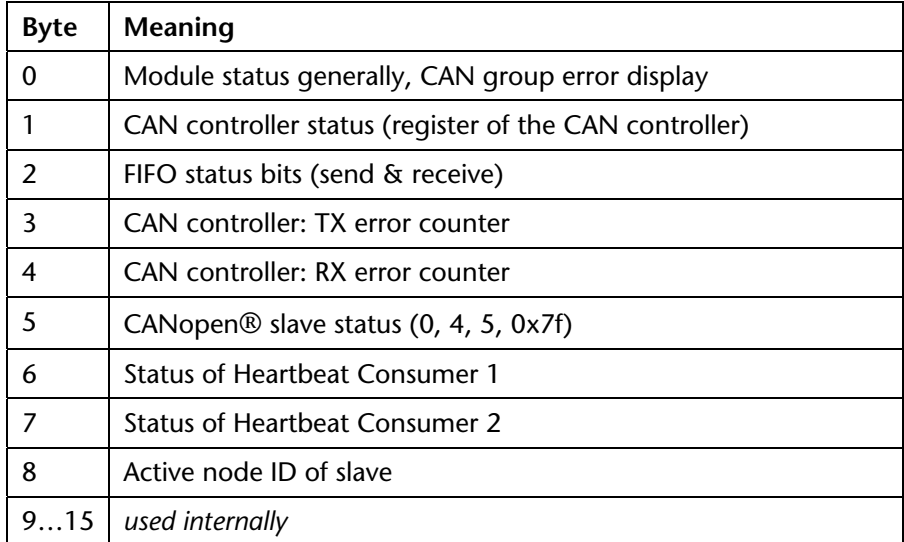

Accesses to the input image can only be performed with the I/O direct access commands: L PEB, L PEW, L PED.

**5.1.1 Byte 0: Module status** 

<span id="page-14-2"></span>

| Bit 7       | Bit 6 | <b>Bit 5</b> | Bit 4 | Bit 3 | Bit 2 | Bit 1 | Bit 0         |
|-------------|-------|--------------|-------|-------|-------|-------|---------------|
| CAN         |       | Module is    |       |       |       |       | Module        |
| controller  |       | CAN 300 PRO  |       |       |       |       | parameterized |
| aroup error |       | Slave        |       |       |       |       | and running   |

Bit 0: The CAN 300 PRO module has processed the configuration and is ready for operation.

Bit 5: This bit is always 1 in order to detect the CAN 300 PRO Slave.

Bit 7: Group error bit for errors on the CAN controller, more precise information about the cause of error can be found in byte 1.

<span id="page-15-0"></span>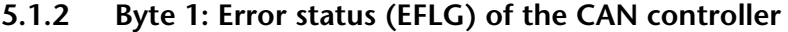

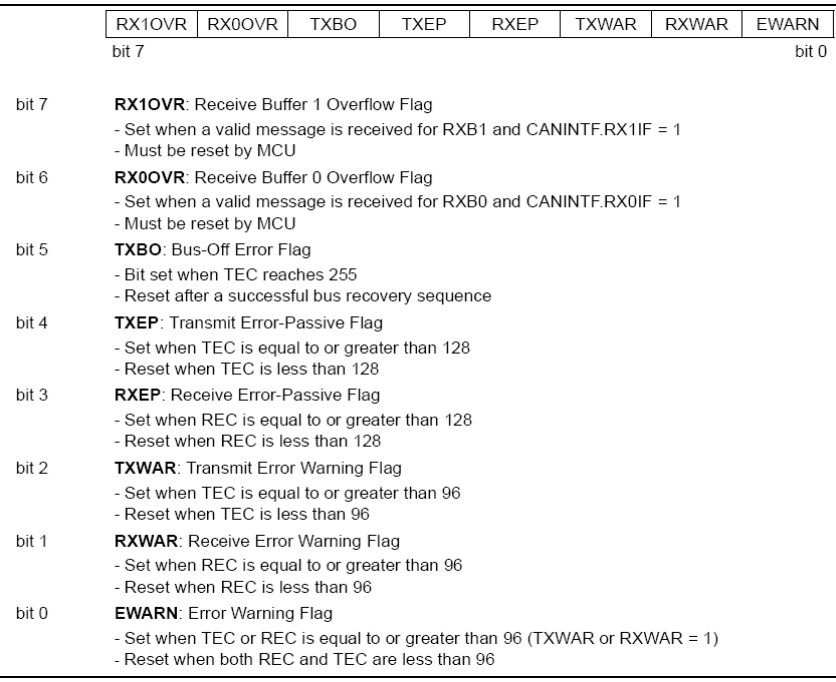

#### <span id="page-15-1"></span>**5.1.3 Byte 2: FIFO status bits**

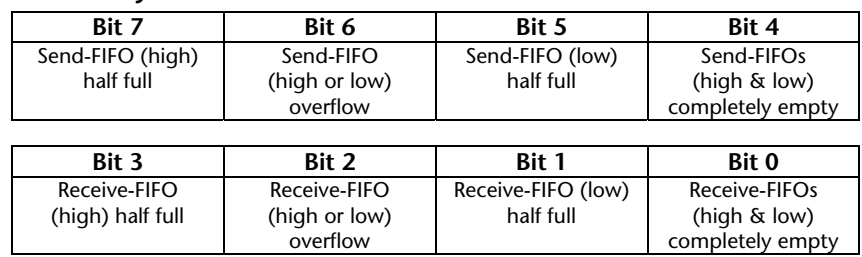

#### **5.1.4 Byte 3/4: CAN controller Tx/Rx error counter**

<span id="page-15-2"></span>The error counter is incremented on every CAN frame transmitted or received with an error. If a CAN frame has been correctly transmitted, the error counter is decremented again. If the counter is greater than 96, the CAN controller goes into "warning" mode (see [5.1.2](#page-15-0)). If the error counter exceeds 127, the CAN controller goes into "Error Passive."

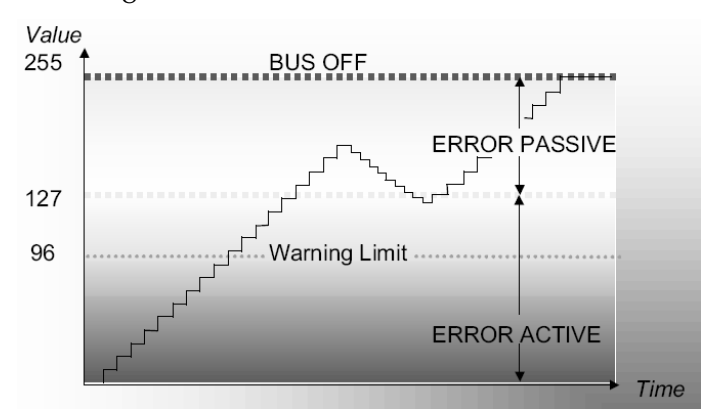

### **5.1.5 Byte 5: CANopen® Slave status**

<span id="page-16-0"></span>This byte indicates the current state of the CANopen® Slave state machine.

- $0 =$ Bootup
- $4 = Stop$
- $5 =$ Operational
- 7F = Preoperational

#### <span id="page-16-1"></span>**5.1.6 Byte 6+7: Status of Heartbeat Consumer 1+2**

This byte indicates the current status of devices monitored by the Consumer Heartbeat:

- $0 =$ Bootup
- $4 = Stop$
- $5 =$ Operational
- 7E = unknown / not available
- 7F = Preoperational

#### **5.1.7 Byte 8: Active node ID**

<span id="page-16-2"></span>This byte indicates the active node ID of the slave.

## <span id="page-17-0"></span>**5.2 Data handling blocks**

The CANopen® Slave is programmed in the PLC with the following data handling blocks:

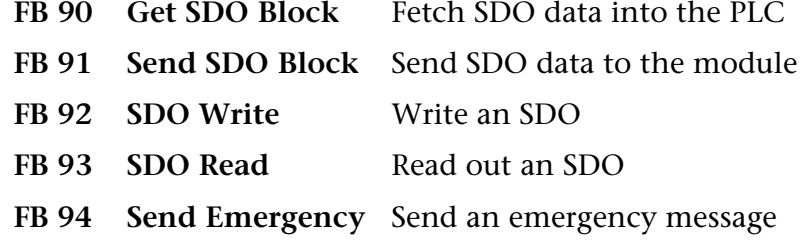

#### **5.2.1 SDO data block**

<span id="page-17-1"></span>The current data of all defined SDOs are kept in the CAN 300 PRO module. To be able to work with these data in the PLC, they are copied from the module into data block SDO DB at the beginning of the cycle with function block FB 90.

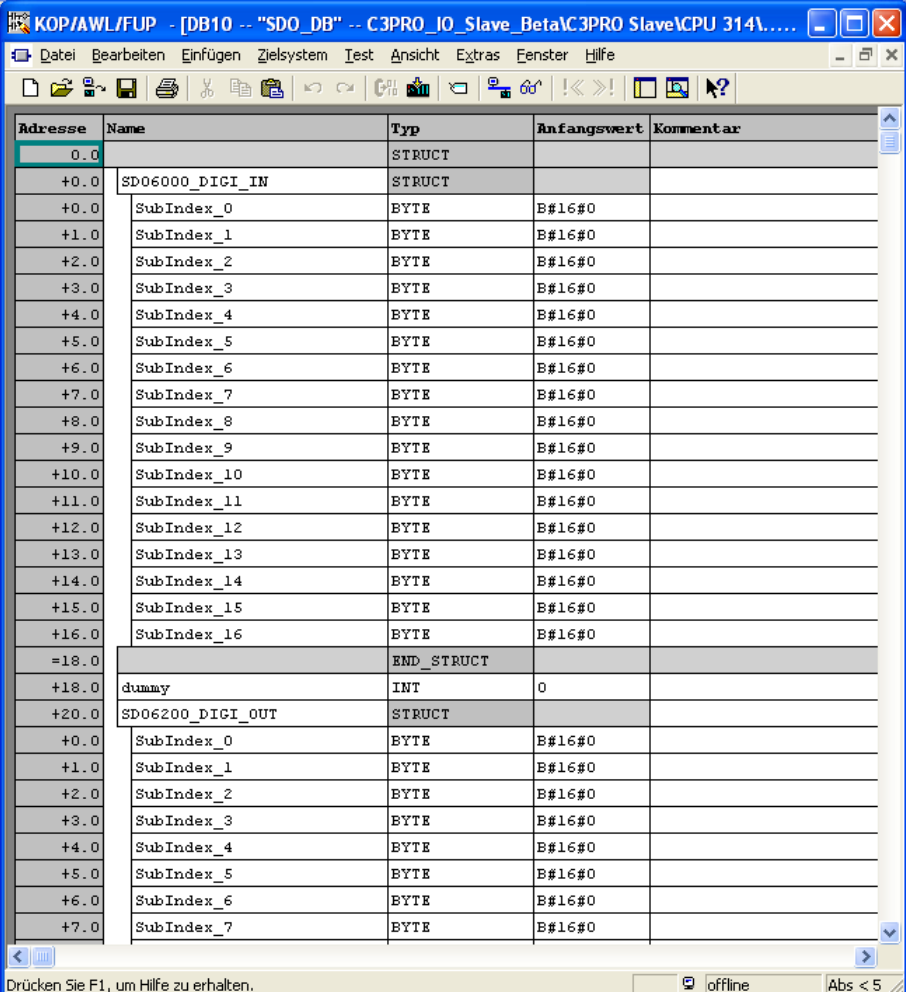

A fixed assignment between the SDO and the memory location in the SDO data block is defined in the slave definition file.

*Write access to SDOs via the CAN bus have priority!* 

The data of the SDOs can now be processed and modified in the PLC cycle. At the end of the PLC cycle the entire contents of the SDO DB are transferred back to the module with FB 91.

If in the meantime the CAN bus has written to the SDO, this has priority over the changes in the PLC.

To keep data block to a manageable size and thus limit the transmission time between the PLC and the module, not all defined SDOs have to be copied.

Only those SDOs that are actually needed for cyclic operation are "mapped" to the SDO data block. All other SDOs can be read and written to via function blocks FB 92 and FB 93 if this is done just once or rarely.

#### **5.2.2 FB 90 Get SDO Block**

<span id="page-19-0"></span>The function block Get SDO Block (FB90) transfers the latest status of the SDO table to the PLC and stores those data in any data block.

The FB should be called at the beginning of the PLC cycle.

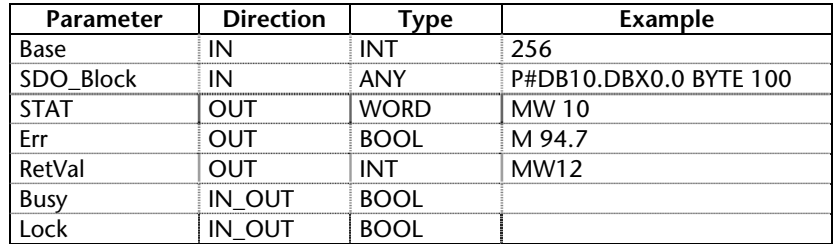

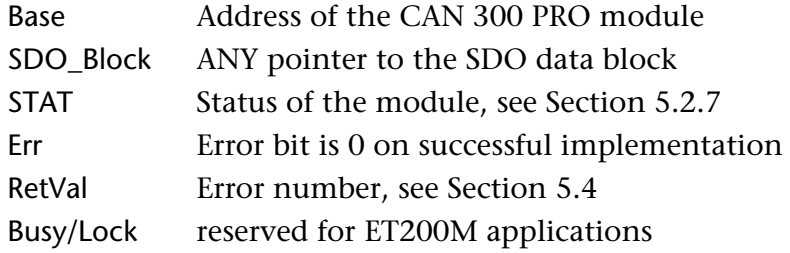

#### **5.2.3 FB 91 Send SDO Block**

<span id="page-19-1"></span>The function block Send SDO Block (FB91) sends the latest status of the SDO table from the SDO data block to the module.

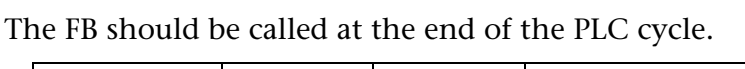

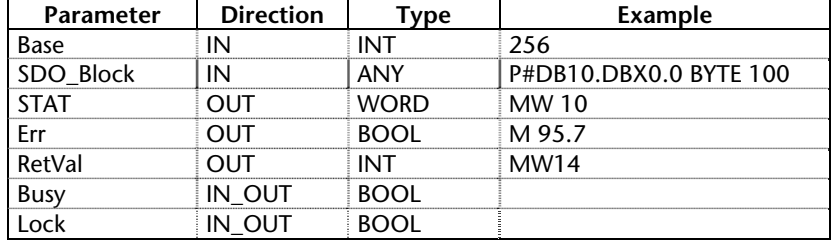

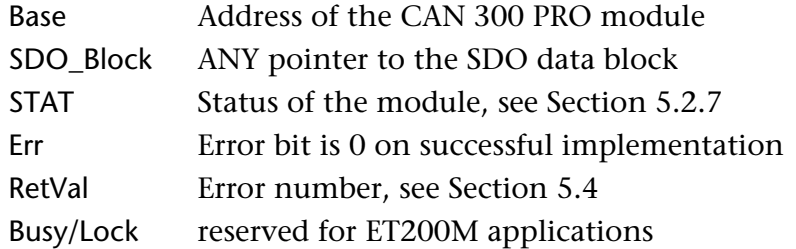

#### **5.2.4 FB 92 SDO Write**

<span id="page-20-0"></span>The function block SDO Write (FB 92) writes one SDO value to the module.

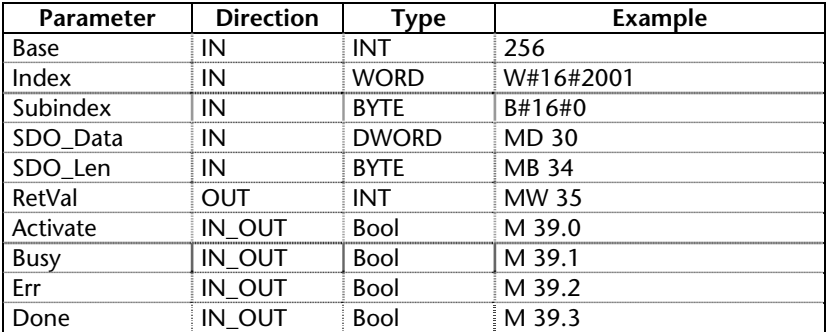

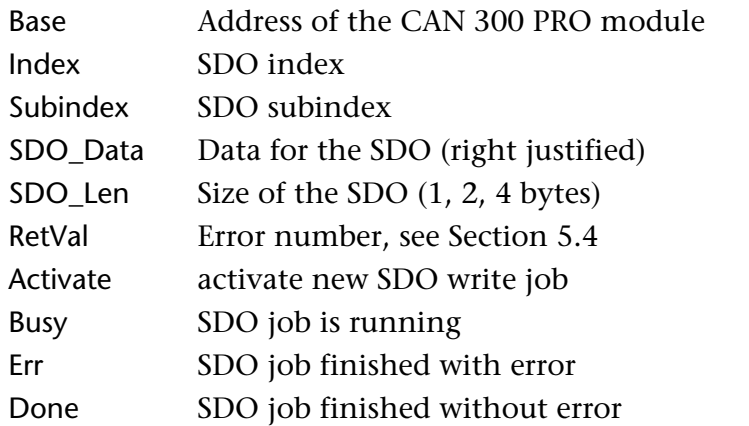

The value of the SDO must be right-justified in the double word irrespective of the data length.

Application example:

 CALL FB 92 , DB92  $Base$  :=256 Index :=W#16#2001 Subindex:=B#16#0 SDO\_Data:=MD30  $SDO<sub>__</sub>Len$  :=B#16#2 RetVal :=MW35 Activate:=M39.0 Busy :=M39.1<br>Err :=M39.2 Err :=M39.2 Done :=M39.3 …

#### **5.2.5 FB 93 SDO Read**

<span id="page-21-0"></span>The function block SDO Read (FB 93) fetches one SDO value from the module.

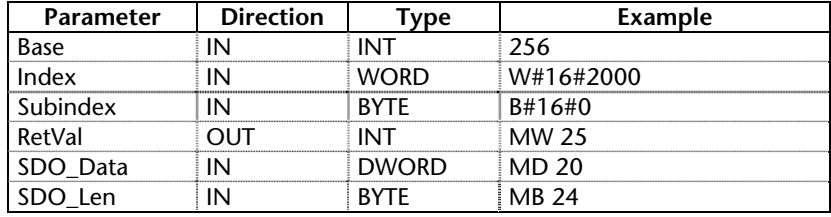

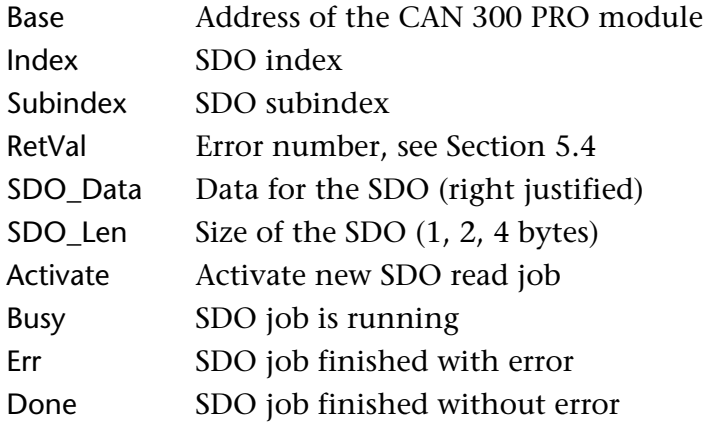

The value is always "right-justified" in the double word and can be further processed immediately; for 1-byte or 2-byte values the double word is filled up with leading zeros.

Application example:

```
 CALL FB 93 , DB93 
Base :=256
 Index :=W#16#2000 
       Subindex:=B#16#0 
       RetVal :=MW25 
       SDO_Data:=MD20 
       SDO_Len :=MB24 
       Activate:=M29.0 
      Busy :=M29.1<br>Err :=M29.2
      Err :=M29.2<br>Done :=M29.3
               :=M29.3AN M 29.3<br>JC next
          next
     // use read value<br>R M = 29.3 R M 29.3 
 L MD 20 
       … 
next: …
```
## **5.2.6 FB 94 Send Emergency**

<span id="page-22-0"></span>The function block Emergency (FB 94) sends an Emergency frame and enters the message in the relevant SDOs.

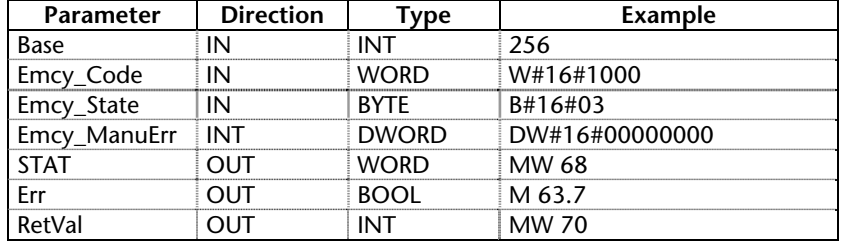

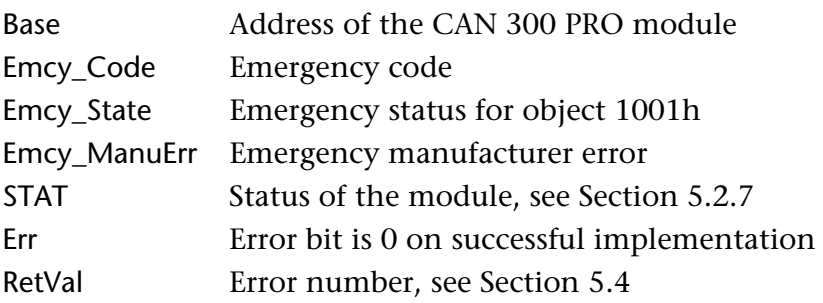

### <span id="page-22-1"></span>**5.2.7 Parameter STAT**

The STAT parameter has the same meaning in all data handling blocks and indicates the status of the module:

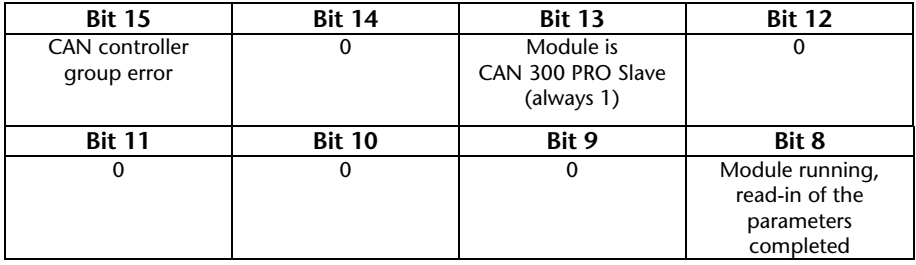

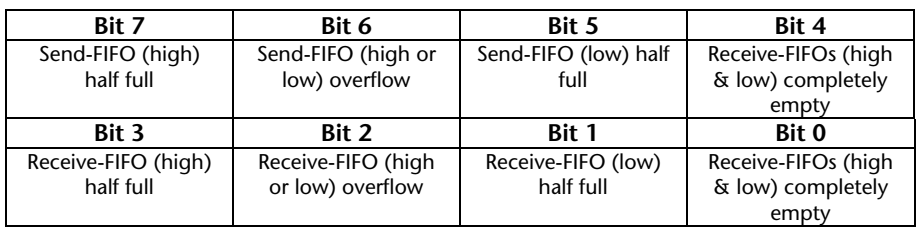

The STAT parameter corresponds to the I/O input bytes 0 and 2.

## **5.3 Abort codes**

<span id="page-23-0"></span>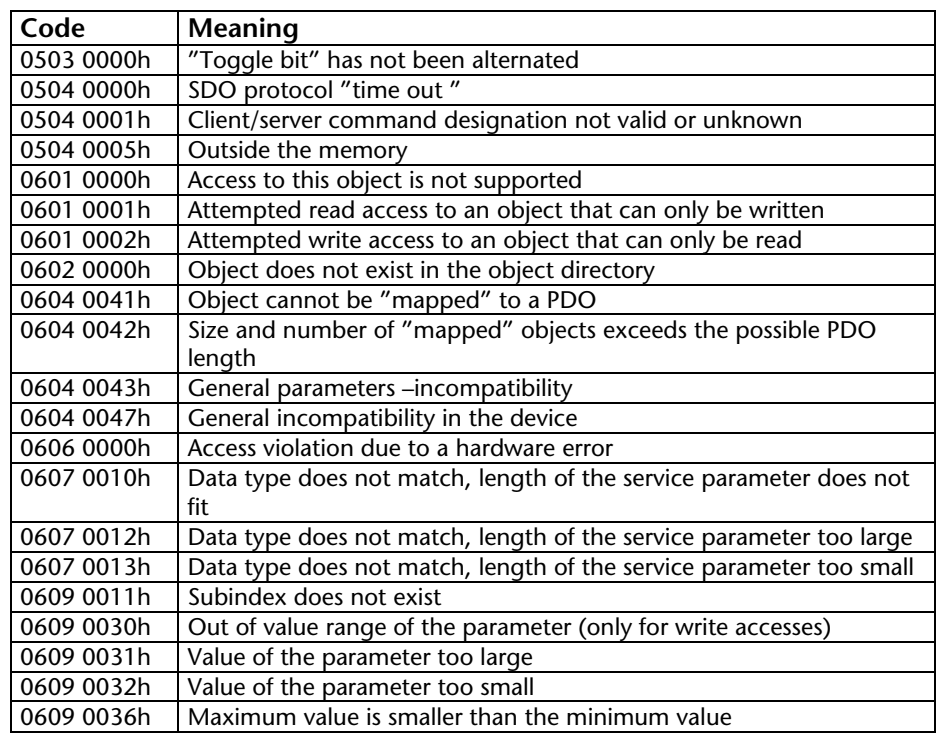

## <span id="page-23-1"></span>**5.4 Error codes of the FBs**

The return parameter RetVal of the function blocks can contain both function-specific errors or error numbers of the Siemens system function blocks SFC 52, SFC 53, SFC 14 and SFC 20.

### **Error codes of the CAN handling:**

- 80E1h: SDO-FBs: Data len to Null is not allowed
- 80E2h: SDO-FBs: Data len greater than 4 is not allowed
- 80F1h: Module not ready
- 80F2h: Data set assigned
- 80F7h: CANopen® Slave still in Bootup
- 8xF8h: SDO data block pointer: Not enough memory
- 80FAh: Abort code for SDO job received.

<span id="page-24-1"></span><span id="page-24-0"></span>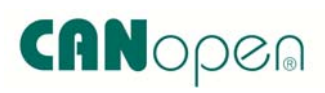

<span id="page-24-2"></span>**i** *CIA® = CAN in Automation e.V., [www.can-cia.org](http://www.can-cia.org/)*

## **6 CANopen® Protocol**

## **6.1 General**

The CANopen® protocol is a layer 7 protocol (application layer) based on the CAN bus (ISO 11898). Layer 1 and 2 (physical layer and data link layer) of the CAN bus are not affected.

The CANopen® communication profiles for the various applications are managed by the CIA.

The services elements provided by the application layer permit implementation of an application distributed over the network. These service elements are described in "CAN Application Layer (CAL) for Industrial Applications."

The 11 bit identifier and the 8 data bytes of a CAN layer 2 frame have a fixed meaning.

Every device in a CANopen® network has a fixed node ID (module number, 1-127).

## **6.2 Objects**

Data exchange with a CANopen<sup>®</sup> Slave is performed either using permanently defined service data objects (SDO) or using freely configurable process data objects (PDO).

Each CANopen® Slave has a fixed list of SDOs that are addressed by an object number (16 bits) and an index (8 bits).

*Example:* Object 1000h/ Index 0 = Device Type, 32Bit Unsigned

SDOs with a width of 8/16/32 bits can be read and written with a CANopen® frame. SDOs that are longer are transmitted in more than one frame. For very large volumes of data, SDO block transmission is possible.

SDOs can be processed as soon as a CANopen® Slave is ready for operation. For the SDOs, only the COB ID functions "SDO request" or "SDO response" are available. The object number, access mode, and type are stored in the first 4 bytes of the CAN frame.

The last 4 bytes of the CAN frame then contain the value for the SDO.

PDOs contain the "working values" of a CANopen® Slave for cyclic process operation. Each CANopen® Slave can manage several PDOs (normally up to 4 for transmitting and up to 4 for receiving).

Each of the existing PDOs has its own COB-ID. It is possible to map any information of the CANopen® Slave to the 8 data bytes of the frame for reading and writing. These can be both existing SDOs and updated values of the slaves (e.g. analog value or an input).

The PDOs are automatically mapped from most CANopen® Slaves on startup. The assignment can be changed using certain SDOs.

### **6.3 Functions**

The CANopen® functions are subdivided into the three basic groups:

- Reading and writing SDO
- Reading and writing PDO
- Network management

The function code is stored in the upper 4 bits of the identifier. Together with the node ID this makes up the COB identifier.

*COB identifier (COB-ID):* 

| . .      | -             |  |  |  |  |  |  |
|----------|---------------|--|--|--|--|--|--|
| ◡        | -             |  |  |  |  |  |  |
| Function | Node ID<br>שו |  |  |  |  |  |  |

*Broadcast functions:* 

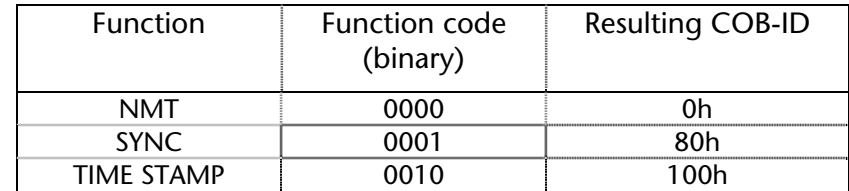

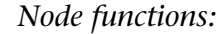

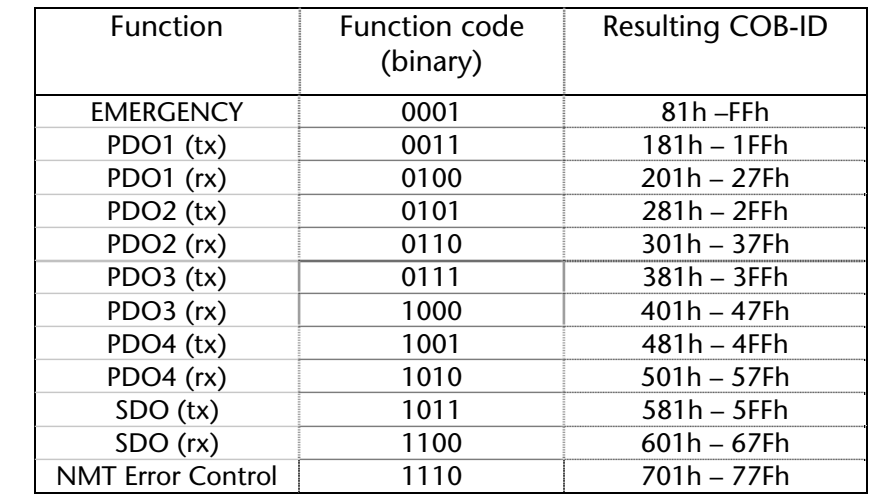

<span id="page-25-0"></span>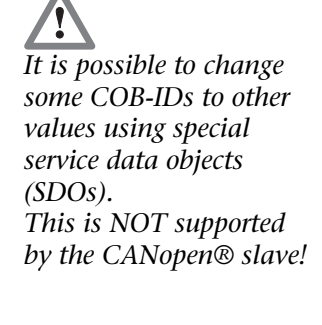

**i**  $\overline{r}$ <sup>"</sup> $\overline{r}$ <sup>"</sup> = *is transmitted by the slave "Rx" = is received from the slave* 

## <span id="page-26-0"></span>**6.4 Network management**

#### *SYNC:*

The SYNC frame is a cyclic "broadcast" frame and sets the basic bus clock. To ensure isosynchronism, the SYNC frame has a high priority.

COB-ID: 80h

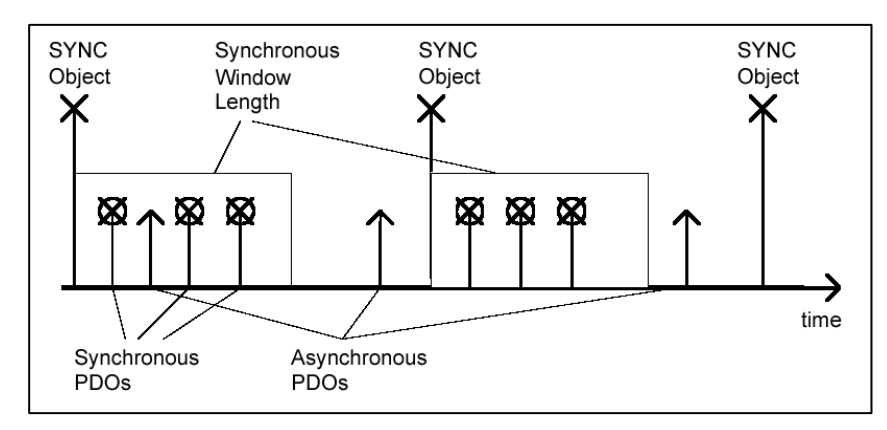

#### *Time Stamp:*

The time stamp frame is a cyclic "broadcast" frame and provides the system time. The time stamp frame is usually transmitted directly after a SYNC frame and then provides the system time of the SYNC frame.

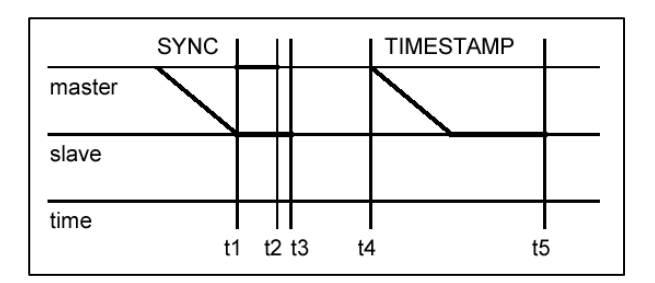

To ensure a precise transmission, the time stamp frame has a high priority.

COB-ID: 100h

#### *Nodeguarding:*

With the nodeguarding function, the master monitors the CANopen® Slave modules by transmitting frames cyclically to each slave. Each CANopen® Slave must respond to the nodeguarding message frame with a status frame.

The control can detect failure of a CANopen® Slave using nodeguarding.

COB-ID: 700h + node ID +RTR

Response: COB-ID: 700h + node ID + 1 byte data: Status

#### *Lifeguarding:*

In lifeguarding, each CANopen® Slave continuously monitors whether the master is performing nodeguarding once it has been started within certain time limits.

If the nodeguarding frame of the master fails, the distributed I/O module can detect that using lifeguarding and, for example, put all outputs into the safe state.

#### *Heartbeat:*

Heartbeat monitoring is equivalent to nodeguarding although no request frames are generated by CANopen® master. The heartbeat frame is transmitted automatically by the node and can be evaluated in the master.

#### *Emergency message:*

If a fault occurs on a CANopen® Slave, it sends an emergency message to the bus.

COB-ID: 80h + node ID]

All stations can perform an emergency stop on receiving an emergency frame, for example.

#### *BootUp message:*

CANopen® Slaves generate a BootUp message after switch-on that the master can recognize to initialize this new station.

COB-ID: 700h + node ID + 1 byte data: 00h

## <span id="page-28-0"></span>**7 Appendix**

## **7.1 Object directory**

An overview of the implemented objects of the CANopen® Slave are given below.

The system objects are always available. All other objects are created by the slave definition file when it is imported into the module.

## **7.1.1 System objects (1000h - 1FFFh)**

<span id="page-28-2"></span><span id="page-28-1"></span>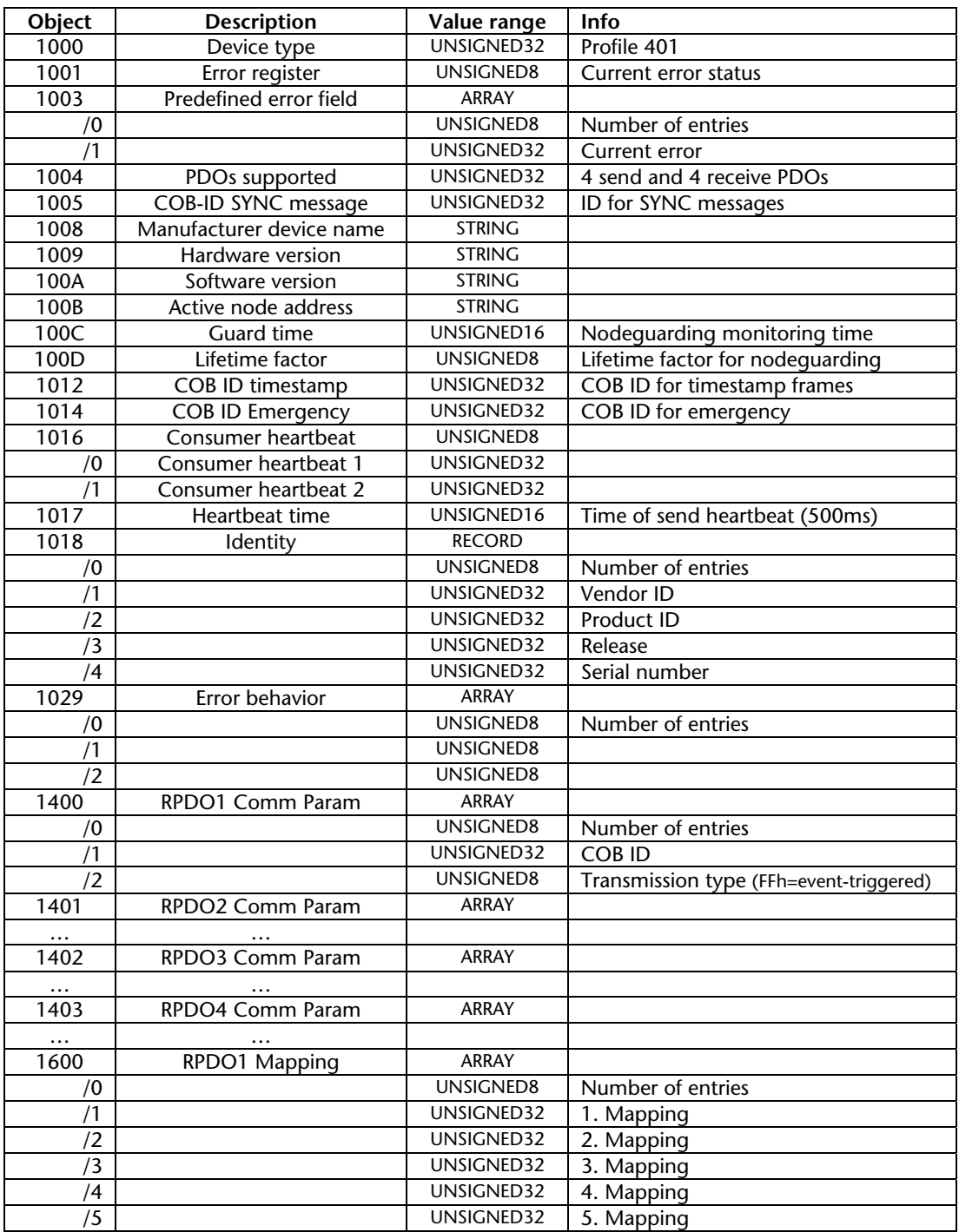

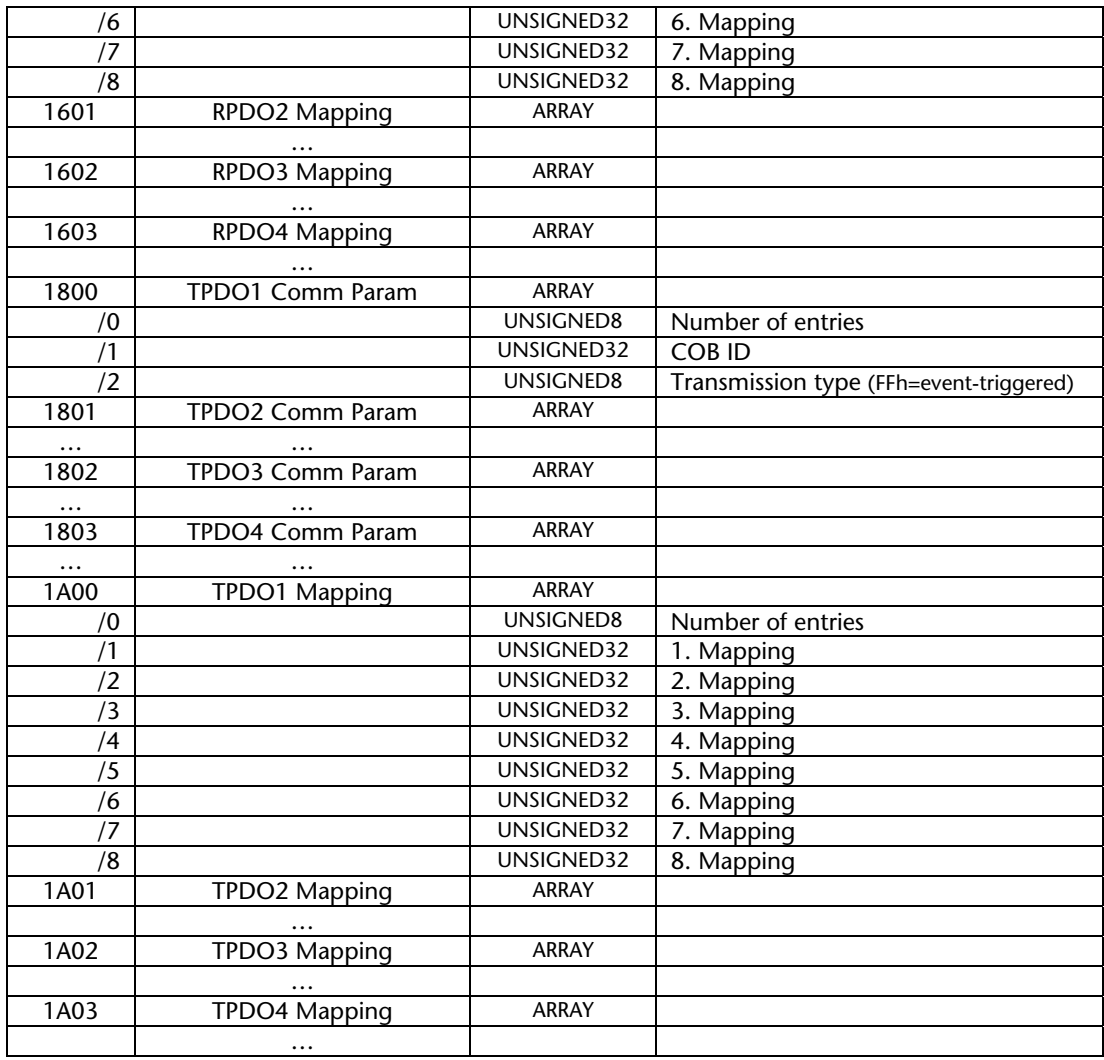

## **7.1.2 Application objects (6000h – 6FFFh)**

<span id="page-29-0"></span>The application objects are adapted to customer requirements. Standard objects for an IO slave acc. to profile DS401: SDO 6000h, subindex 1-16, unsigned8: 16-byte digital inputs SDO 6200h, subindex 1-16, unsigned8: 16-byte digital outputs SDO 6401h, subindex 1-8, unsigned16: 8-word analog inputs SDO 6411h, subindex 1-8, unsigned16: 8-word analog outputs

#### <span id="page-29-1"></span>**7.1.3 Manufacturer-specific objects (2000h – 3FFFh)**

These objects are created on request customer specifically.

## <span id="page-30-0"></span>**7.2 Further Documentation**

Internet: [www.can-cia.org](http://www.can-cia.org/) CAN Specification 2.0, Part A & Part B **Notes**